# **voice-dropbox Documentation** *Release 0.1*

**Rich Jones, Randall Degges**

**Sep 27, 2017**

#### **Contents**

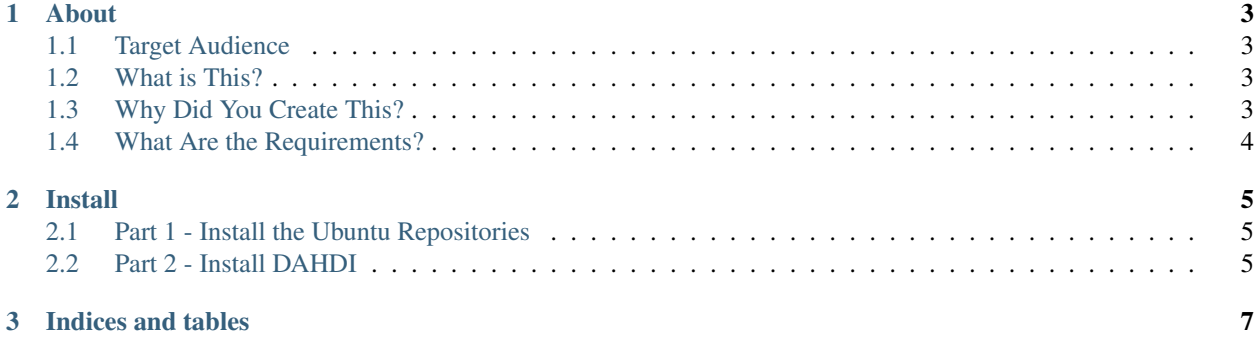

voice-dropbox is an Asterisk SIP relay that automatically records incoming calls from any incoming trunks (SIP, IAX, or normal the normal PSTN telephone network) as waveform, encodes them to Ogg, then submits them to <http://openwatch.net/> with relevant metadata.

Contents:

### CHAPTER 1

#### About

<span id="page-6-0"></span>voice-dropbox has been created primarily to encourage public monitoring of authority figures using telephone technology for the [OpenWatch project.](http://openwatch.net/)

The OpenWatch project provides various technologies to assist people in recording authority figures using mobile technology to help find and fight against abuses of power.

#### <span id="page-6-1"></span>**Target Audience**

voice-dropbox is primarily targeted at linux system administrators who have experience on the command line, and are familiar with standard linux tools.

As the voice-dropbox project is currently under development, installation and administration of the server still requires quite a bit of work to get running. We're currently working on simplifying the installation procedures, and making voice-dropbox a much friendlier software package.

#### <span id="page-6-2"></span>**What is This?**

voice-dropbox is a telephony service, powered by [Asterisk,](http://www.asterisk.org/) that:

- Can be connected to the public telephone network (PSTN).
- Allows incoming telephone calls (via SIP, IAX, or PSTN).
- Records all incoming calls after playing a short introduction message.
- Uploads call recordings to the official [openwatch](http://openwatch.net/) website, along with associated metadata.

#### <span id="page-6-3"></span>**Why Did You Create This?**

[OpenWatch](http://openwatch.net/) currently runs only in the US. While we're extremely supportive of authority monitoring efforts in other

countries, we currently don't have the resources to support multiple international web servers, and telephone endpoints that would be cost-effective tools for people in other countries.

Our hope is that by open sourcing and publishing our tools, engineers in other countries and areas can setup their own clones, and help encourage monitoring efforts in their local areas.

#### <span id="page-7-0"></span>**What Are the Requirements?**

In order to throw up your own clone of voice-dropbox, you only need to follow our install guide. Without any external services, you'll be able to (out of the box) host your very own:

- Public SIP relay.
- Public IAX relay.

And if you get a VoIP account with a VoIP provider, you can then purchase a dedicated telephone number, and allow your voice-dropbox instance to function just like any other phone–it will be able to receive normal phone calls.

## CHAPTER 2

Install

<span id="page-8-0"></span>As voice-dropbox is currently in development, these instructions are likely to change over the coming weeks. Please do not consider these instructions set-in-stone :)

Note: voice-dropbox is currently engineered exclusively for the ubuntu operating system. This may change in the future. If you'd like to see it work on other platforms, please [let us know.](https://github.com/Miserlou/Voice-Dropbox/issues)

#### <span id="page-8-1"></span>**Part 1 - Install the Ubuntu Repositories**

The first thing we need to do is add the official [Asterisk Ubuntu repository](https://wiki.asterisk.org/wiki/display/AST/Asterisk+Packages#AsteriskPackages-APT%28Debian%2FUbuntu%29) to our system.

To do this, run the following commands as the root user:

```
$ apt-get install python-software-properties
$ apt-key adv --keyserver pgp.mit.edu --recv-keys 175E41DF
$ add-apt-repository "deb http://packages.asterisk.org/deb `lsb_release -cs` main"
```
Once the respository has been installed, we need to update our respository cache to prepare for installation:

\$ apt-get update

#### <span id="page-8-2"></span>**Part 2 - Install DAHDI**

Now that we've got our debian repositories configured, we need to install [DAHDI.](http://www.asterisk.org/dahdi) DAHDI provides reliable software timing for telephony applications.

Without DAHDI, voice-dropbox would only be able to process a few concurrent calls at a time.

To install DAHDI, run the following commands as root:

\$ apt-get install asterisk-dahdi

And follow the on-screen prompts as required.

# CHAPTER 3

Indices and tables

- <span id="page-10-0"></span>• genindex
- modindex
- search